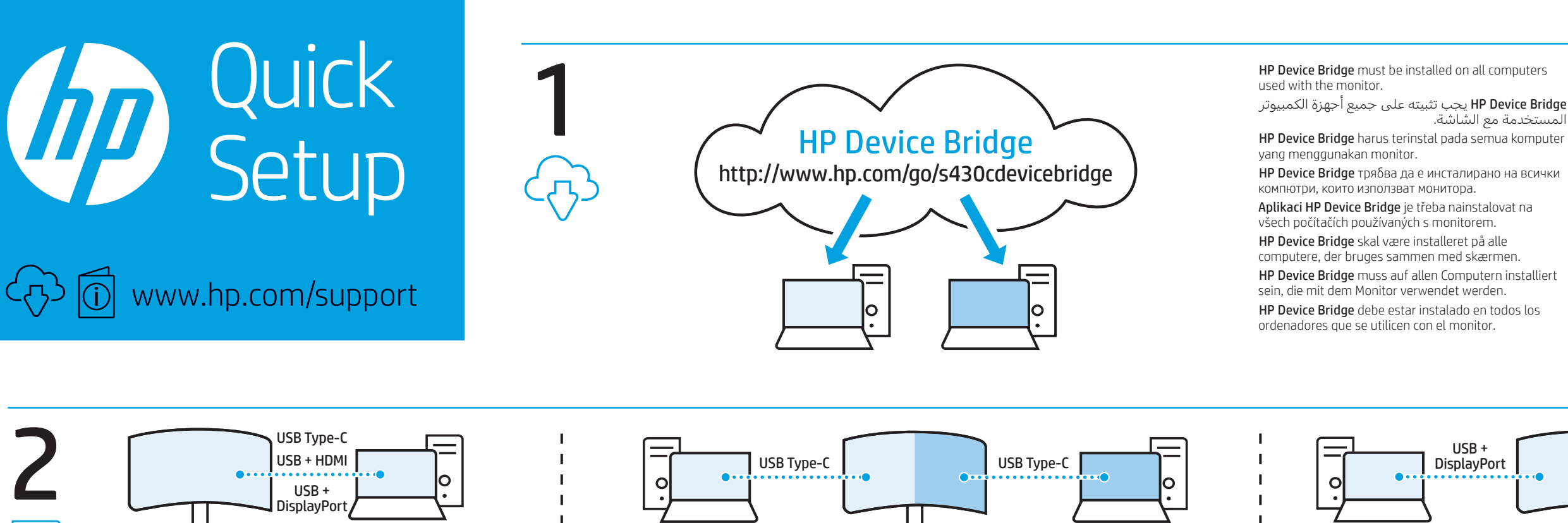

 $\begin{array}{ccc} \hline \text{USB Type-C} & \hline \end{array}$ 

USB Type-C USB Type-C

OR

 $\Box$ 

 $\Box$ 

HDMI <sub>H</sub><sub>D</sub>

USB Type-C USB

OR

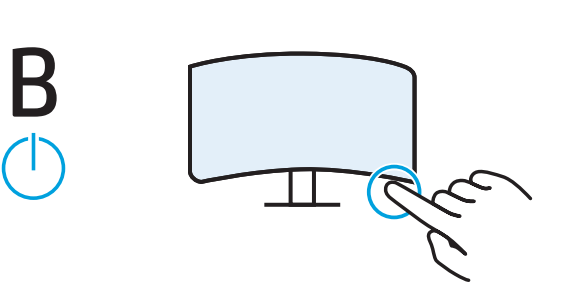

## ENGLISH After connecting the monitor, restart your computer or laptop. When prompted to change the Power Mode setting to Performance Mode, select Yes.

وضع الطاقة إلى وضع الاداء، حدد "موافق". لتفاصيل عن وضع الطاقة، راجع دليل المستخدم. BAHASA INDONESIA

For Power Mode details, see the User Guide العربية بعد توصيل الشاشة، أعد تشغيل الكمبيوتر أو الكمبيوتر المحمول. عند المطالبة بتغيير إعداد

След свързване на монитора, рестартирайте компютъра или лаптопа. Когато трябва да изберете дали да промените настройката за Режим на захранване в Режим на производителност, изберете Да. За подробности относно Режима на захранване, вижте ръководството на потребителя. ČESKY

Setelah menghubungkan monitor, nyalakan ulang komputer atau laptop. Saat diminta untuk mengubah pengaturan Power Mode (Mode Daya) ke Performance Mode (Mode Performa), pilih Yes (Ya). Untuk rincian tentang Power Mode (Mode Daya), lihat Panduan pengguna. БЪЛГАРСКИ

Nachdem Sie den Monitor angeschlossen haben, starten Sie Ihren Computer oder Laptop neu. Wenn Sie aufgefordert werden, die Einstellung des Betriebsmodus in den Leistungsmodus zu ändern, wählen Sie Ja. Einzelheiten zum Betriebsmodus finden Sie im Benutzerhandbuch. **ESPAÑOL** 

Αφού συνδέσετε την οθόνη, επανεκκινήστε τον υπολογιστή ή τον φορητό υπολογιστή. Όταν σας ζητηθεί να αλλάξετε τη ρύθμιση Power Mode (Λειτουργία κατανάλωσης ενέργειας) σε λειτουργία Performance (Απόδοση), επιλέξτε Yes (Ναι). Για λεπτομέρειες σχετικά με τη λειτουργία Power Mode (Λειτουργία κατανάλωσης ενέργειας), ανατρέξτε στον Οδηγό χρήσης. **FRANCAIS** 

Po připojení monitoru váš počítač nebo notebook restartujte. Na základě výzvy pro měnu nastavení Režimu napájení na Výkonnostní režim, vyberte možnost Ano. Pro podrobnosti o Režimu napájení viz Uživatelskou příručku. DANSK

Genstart computeren eller den bærbare computer, når skærmen er tilsluttet. Vælg Yes (Ja), når du bliver bedt om at ændre indstillingen for Power Mode (Strømtilstand) til Performance Mode (Ydelsestilstand). Se brugervejledningen for oplysninger om Power Mode (Strømtilstand).

## **DEUTSCH**

 $\frac{USB}{Type-C}$  2

Prijungę monitorių, išjunkite ir iš naujo įjunkite kompiuterį arba nešiojamąjį kompiuterį. Paraginti "Power Mode" (Energijos vartojimo režimą) pakeisti į "Performance Mode" (Našumo režimą), spustelėkite "Yes" (Taip). Informacijos apie "Power Mode" (Energijos vartojimo režimą) ieškokite naudotojo vadove. **MACVAD** 

Después de conectar el monitor, reinicie su ordenador o su portátil. Cuando se le pida que cambie el ajuste de Modo de alimentación a Modo de rendimiento, seleccione Sí. Para obtener más información acerca del Modo de alimentación, consulte la Guía del usuario. ΕΛΛΗΝΙΚΆ

Après avoir connecté le moniteur, redémarrez votre ordinateur ou votre ordinateur portable. Lorsque vous êtes invité à passer du mode Alimentation au mode Performance, sélectionnez Oui. Pour plus de détails sur le mode Alimentation, reportez-vous au Guide de l'utilisateur. ITALIANO

Dopo aver collegato il monitor, riavviare il computer o laptop. Quando richiesto di modificare le impostazioni della Modalità risparmio energia in Modalità prestazioni, selezionare Sì. Per informazioni sulla Modalità risparmio energia, vedere la Guida per l'utente.

### **КАЗАКША**

Мониторды қосқаннан кейін, компьютерді немесе ноутбукті қайта іске қосыңыз. Қуат режимі параметрін Жоғары өнімділік режимі параметріне өзгерту сұралғанда, Иә жауабын таңдаңыз. Қуат режимі мәліметтерін Пайдаланушы нұсқаулығынан қараңыз. LATVISKI

Pēc monitora pievienošanas pārstartējiet datoru vai klēpjdatoru. Ja tiek pieprasīts mainīt Power Mode (Strāvas režīma) iestatījumu uz Performance Mode (Veiktspējas režīmu), atzīmējiet Yes (Jā). Lai iegūtu informāciju par Power Mode (Strāvas režīmu), skatiet lietošanas rokasgrāmatu. LIETUVIŠKAI

Після підключення монітора перезавантажте комп'ютер чи ноутбук. Скористайтеся підказками для зміни налаштування з режиму живлення на режим експлуатації, натисніть Так. Щоб отримати відомості про режим живлення, див. посібник користувача. 日本語

モニターを接続した後、コンピューターを再起動し ます。[電源モード]の設定を[パフォーマンスモード] に変更するメッセージが表示されたら、[はい]を選 択します。電源モードについて詳しくは、ユーザー ガイドを参照してください。

繁體中文 連接顯示器後,請重新啟動電腦或膝上型電 腦。出現將「電源模式」設定變更為「效能 模式」的提示時,請選取「是」。針對「電 源模式」詳細資訊,請參閱《使用指南》。

A monitor csatlakoztatása után indítsa újra a számítógépet vagy a laptopot. Ha a rendszer a Tápellátási mód beállításának Teljesítmény módra történő módosítását kéri, válassza az Igen lehetőséget. A Teljesítmény mód részleteit lásd a Felhasználói útmutatóban.

NEDERLANDS Start uw computer of laptop opnieuw op nadat u de monitor hebt aangesloten. Selecteer Ja wanneer u wordt gevraagd de instelling van de energiemodus in de Prestatiemodus te wijzigen. Raadpleeg de gebruikershandleiding voor meer informatie over energiemodi.

Etter å ha koblet til skjermen, starter du datamaskinen eller den bærbare PC-en på nytt. Når du blir bedt om å endre innstillingen for Strømsparingsmodus til Ytelsesmodus, velger du Ja. Les i brukerhånboken for informasjon om Strømsparingsmodus. POLSKI

HP Device Bridge trebuie instalat pe toate computerele folosite de monitor

Po podłączeniu monitora uruchom ponownie komputer lub komputer przenośny. Gdy wyświetlony zostanie monit o zmianę ustawienia Power Mode (Tryb zasilania) na tryb Performance Mode (Wysoka wydajność), wybierz opcję Yes (Tak). Szczegółowe informacje na temat ustawienia Power Mode (Tryb zasilania) znajdziesz w instrukcji obsługi. PORTUGUÊS

HP Device Bridge не обходимо установить на все компьютеры, используемые с мониторок

HP Device Bridge on asennettava kaikkiin näytön nssa käytettäviin tietokoneisiir

HP Device Bridge треба встановити на всіх .<br>«Компората використовуються з монітором» [HP Device Bridge]は、モニターと共に使用するすべての コンピューターにインストールする必要があります。

Depois de ligar o monitor, reinicie o computador de secretária ou computador portátil. Quando lhe for perguntado se pretende alterar a definição Modo de Energia para o modo Desempenho, selecione "Sim". Para mais informações sobre o Modo de Energia, consulte o Manual do Utilizador. PORTUGUÊS (BRASIL)

Após conectar o monitor, reinicie seu computador ou laptop. Ao ser perguntado sobre a alteração das configurações do Modo de Energia para o Modo Desempenho, selecione Sim. Para obter detalhes sobre os Modos de Energia, veja o Guia do Usuário. ROMÂNĂ

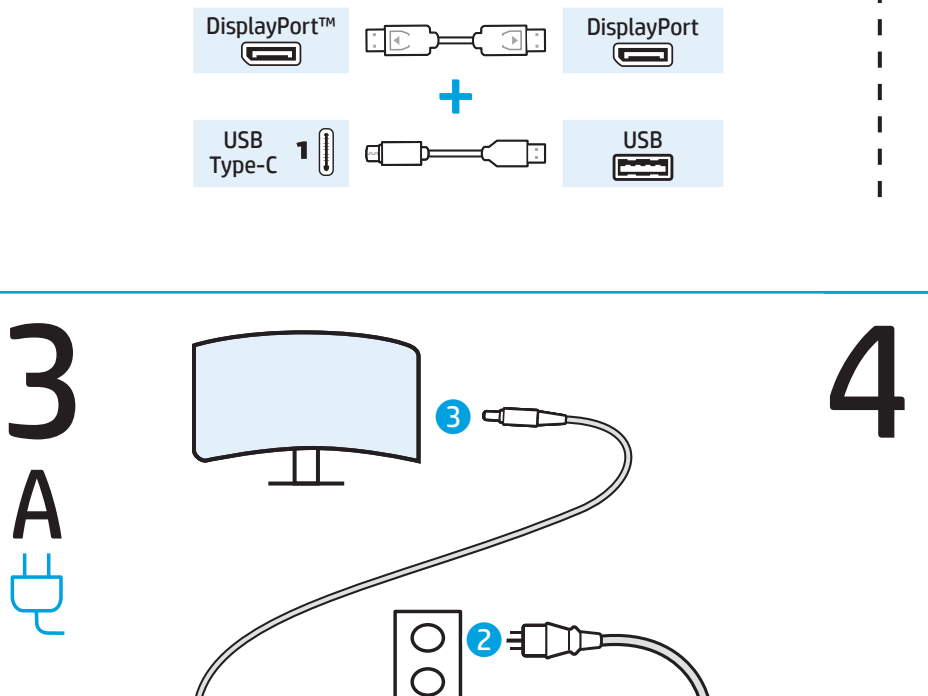

 $D \in \mathcal{D}$ 

)isplayPor

⊲ dan

După conectarea monitorului, reporniți computerul sau laptopul. Când vi se solicită să modificați setarea din Mod alimentare la Mod performanță, selectați Da. Pentru detalii despre Modul alimentare, consultați Ghidul pentru utilizator.

### **DVCCVIAIA**

После подключения монитора перезагрузите компьютер или ноутбук. При появлении уведомления на установку для параметра Power Mode (Режим питания) значения Performance Mode (Режим высокой производительности), выберите Yes (Да). Сведения о Power Mode (Режим питания) см. в руководстве пользователя. SLOVENČINA

Po pripojení monitora reštartujte stolný alebo prenosný počítač. Keď sa objaví výzva na zmenu nastavenia Power Mode (Režim napájania) na možnosť Performance Mode (Režim výkonu), vyberte tlačidlo Yes (Áno). Podrobnosti o nastavení Power Mode (Režim napájania) nájdete v dokumente User Guide (Používateľská príručka). SLOVENŠČINA

Po priključitvi monitorja svoj namizni ali prenosni računalnik ponovno zaženite. Ko se pojavi poziv za spremembo nastavitve Način napajanja na Zmogljivi način, izberite Da. Za podrobnosti o Načinu napajanja glejte uporabniški priročnik. SUOMI

Käynnistä tietokone tai kannettava uudelleen näytön liittämisen jälkeen. Kun virtatila pyydetään vaihtamaan suorituskykytilaksi, valitse Kyllä. Lisätietoja virtatilasta on annettu käyttöoppaassa. SVENSKA

När du har anslutit bildskärmen startar du om datorn eller den bärbara datorn. När du uppmanas ändra inställningen Power Mode (Energiläge) till Performance Mode (Prestandaläge) väljer du Ja. Information om Power Mode (Energiläge) finns i användarhandboken.

## TÜDVCE

Monitörü bağladıktan sonra bilgisayarınızı veya dizüstü bilgisayarınızı yeniden başlatın. Güç Modu ayarının Performans Modu olarak değiştirilmesi istendiğinde Evet'i seçin. Güç Modu ayrıntıları için Kullanıcı Kılavuzuna göz atın. УКРАЇНСЬКA

한국어 모니터 연결 후에는 컴퓨터 또는 노트북을 재시작합니다. Power Mode(전원 모드) 설정을 Performance Mode(성능 모드) 로 바꾸라는 요청을 받으면 Yes(예)를 선택합니다. Power Mode(전원 모드)에 관한 설명은 사용 설명서를 참조하십시오.

繁體中文 连接显示器后,重新启动计算机或笔记本电 脑。当提示您将"电源模式"设置更改为 "性能模式"时,请选择"是"。有关电源 模式的详细信息,请参见《用户指南》。

المستخدمة مع الشاشة.

Η εφαρμογή HP Device Bridge πρέπει να εγκατασταθεί σε όλους τους υπολογιστές που χρησιμοποιούνται με την οθόνη.

HP Device Bridge doit être installé sur tous les ordinateurs utilisés avec le moniteur. HP Device Bridge deve essere installato su tutti i

computer usati con il monitor. HP Device Bridge монитормен пайдаланылатын

барлық компьютерлерде орнатылуы керек. Visos datoros, kuri tiek lietoti ar šo monitoru, jābūt

instalētai programmai HP Device Bridge.

HP Device Bridge būtina įdiegti visuose kompiuteriuose, kuriuos naudosite su monitoriumi.

A HP Device Bridge szoftvert a monitorral használt valamennyi számítógépre telepíteni kell.

HP Device Bridge moet geïnstalleerd zijn op alle computers die met de monitor worden gebruikt.

HP Device Bridge må installeres på alle datamaskiner som brukes med skjermen.

Na wszystkich komputerach używanych z monitorem należy zainstalować oprogramowanie HP Device Bridge. O HP Device Bridge tem de estar instalado em todos os computadores utilizados com o monitor.

O HP Device Bridge deve estar instalado em todos os computadores utilizados com o monitor.

HP Device Bridge musí byť nainštalované na všetkých počítačoch používaných s monitorom.

HP Device Bridge mora biti nameščen v vseh računalnikih, ki jih uporabljate skupaj z monitorjem. HP Device Bridge måste installeras på alla datorer som används med bildskärmen.

HP Device Bridge monitörle kullanılan tüm bilgisayarlara yüklenmelidir.

모니터와 함께 사용하는 컴퓨터에는 모두

HP Device Bridge를 설치해야 합니다. 在与显示器搭配使用的所有计算机上都必须安装

HP Device Bridge。 您必須在與顯示器搭配使用的所有電腦上安裝

HP Device Bridge。

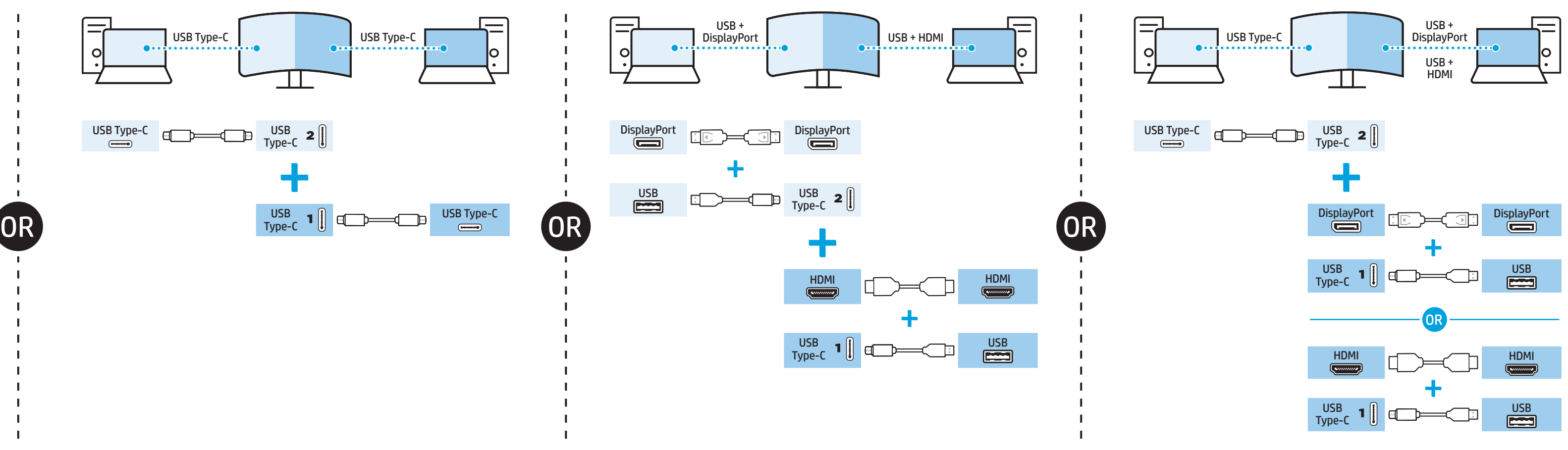

## NORCH

USB Type-C USB Type-C

## **ENGLISH**<br>Go to <mark>www.hp.com/support</mark> to locate your user guide, drivers, and software.

WARNING: To reduce the risk of electric shock, plug the power cord into an AC outlet that is easily accessible at all times. If the power cord has a 3-pin attachment plug, plug the cord into a grounded (earthed) 3-pin outlet. In some countries or regions, HP may provide the HP Limited Warranty in the box. For countries or regions where the warranty is not provided in the box, you can find it on the web. To access an online copy or order a printed copy of your warranty, go to http://www.hp.com/go/orderdocuments. For products purchased in Asia Pacific, you can write to HP at POD, PO Box 161, Kitchener Road Post Office, Singapore 912006. Include your product name and your name, phone number, and postal address.

## <sub>قوبرعها</sub><br>انتقل إلى <mark>www.hp.com/support</mark> للعثور على دليل المستخدم والبرامج وبرامج التشغيل.

**تحذير:** للحد من مخاطر التعرض لصدمة كهربائية، صِل سلك الطاقة بمأخذ تيار متناوب يسهل الوصول إليه طوال الوقت. إذا اكن لسلك الطاقة قابس توصيل ثالثي السنون، فوصل السلك في المأخذ المؤرض (الأرضي) الذي يتضْمن ثلاثة سنون.

Di beberapa negara atau wilayah, HP mungkin menyediakan Jaminan Terbatas HP di dalam kotak kemasan. Untuk negara atau wilayah yang tidak menyediakan jaminan di dalam kotak kemasan, Anda dapat memperolehnya di web. Untuk mengakses salinan online atau memesan salinan cetak jaminan Anda, kunjungi http://www.hp.com/go/orderdocuments. Untuk produkproduk yang dibeli di Asia Pasifik, Anda dapat menulis ke HP di POD, PO Box 161, Kitchener Road Post Office, Singapore 912006. Sertakan nama produk, dan nama, <del>.</del><br>mor, serta alamat Anda.

## **<sub>БЪЛГАРски</mark><br>Отидете на <mark>www.hp.com/support</mark>, за да изтеглите**</sub> ръководството за потребителя, драйвери и софтуер.

قد تقدم HP ضمانها المحدود في بعض البلدان أو المناطق في العبوة. اما بالنسبة للبلدان أو المناطق التي لا يُقدم<br>. فيها الضمان في العبوة، يمكنك العثور عليه على الويب. للوصول إلى نسخة من الضمان على الإنترنت او طلب نسخة مطبوعة، بالنسبة .http://www.hp.com/go/orderdocuments إلى انتقل للمنتجات التي تم شراؤها في مناطق آسيا المطلة على المحيط الهادي، يمكنك مراسلة شركة HP على العنوان 161, Box PO ,POD الرسالة في واذكر .Kitchener Road Post Office, Singapore 912006 اسم المنتج الخاص بك واسمك ورقم هاتفك وعنوانك البريدي.

### BAHASA INDONESIA Kunjungi www.hp.com/support untuk menemukan panduan pengguna, driver, dan perangkat lunak Anda.

### Přejděte na stránku <mark>www.hp.com/support</mark>, na které vyhledejte uživatelskou příručku, ovladače a software.

PERINGATAN: Untuk mengurangi risiko sengatan listrik, tancapkan kabel daya ke stopkontak AC yang mudah diakses setiap saat. Jika kabel daya memiliki konektor tambahan 3 pin, tancapkan kabel tersebut ke stopkontak 3 pin yang diarde (dibumikan).

## ванsк<br>Gå til **www.hp.com/support** for at finde din brugervejledning, drivere og software.

## ПРЕДУПРЕЖДЕНИЕ: За да намалите риска от

електрически удар, включвайте захранващия кабел към електрически контакт, който е лесно достъпен по всяко време. Ако захранващият кабел има преходник с 3 щифта, включвайте кабела към заземен контакт с 3 извода.

#### ESPANOL Vaya a www.hp.com/support para localizar su guía del usuario, controladores y software.

Възможно е в някои държави или региони HP да предоставя ограничена гаранция на HP в кутията. В държави или региони, където в кутията не е предоставена гаранция, можете да я намерите в интернет. За достъп до онлайн копие или заявка на отпечатано копие на вашата гаранция отидете на http://www.hp.com/go/orderdocuments. За продукти, закупени в Азиатско-тихоокеанския регион, можете да пишете на HP на адрес POD, PO Box 161, Kitchener Road Post Office, Singapore 912006. Посочете името на продукта, своето име, телефонен номер и адрес за кореспонденция.

### ČESKY

VAROVÁNÍ: Pro snížení rizika úrazu elektrickým proudem napájecí kabel zapojte do zásuvky střídavého proudu, která je za každé situace snadno dostupná. Má-li napájecí kabel tříkolíkovou zástrčku, připojte ji k uzemněné tříkolíkové zásuvce.

## εллника<br>Μεταβείτε στη διεύθυνση **www.hp.com/support** για να βρείτε τον οδηγό χρήσης, προγράμματα οδήγησης και λογισμικό.

V některých zemích nebo oblastech může společnost HP spolu s balením poskytovat omezenou záruku HP. V zemích nebo oblastech, kde není záruka dodávána spolu s balením, ji najdete na webu. Pokud chcete online kopii nebo objednat tištěnou verzi, přejděte na stránku http://www.hp.com/go/orderdocuments. U produktů zakoupených v Asii a Tichomoří můžete napsat společnosti HP na adresu POD, PO Box 161, Kitchener Road Post Office, Singapore 912006. Uveďte název produktu, jméno, telefonní číslo a poštovní adresu.

Σε ορισμένες χώρες ή περιοχές, η HP μπορεί να<br>ΣΩΣ - Σε ορισμένες χώρες ή περιοχές, η HP μπορεί να<br>ΣΩΣ - παρέχει την Περιορισμένη εννιύρση HP μέσα στο παρέχει την Περιορισμένη εγγύηση HP μέσα στη συσκευασία. Στις χώρες ή περιοχές όπου η εγγύηση δεν παρέχεται μέσα στη συσκευασία, μπορείτε να την αναζητήσετε στο web. Για να αποκτήσετε πρόσβαση σε ένα online αντίγραφο ή να ζητήσετε ένα έντυπο αντίγραφο της εγγύησής σας, μεταβείτε στη διεύθυνση http://www.hp.com/go/orderdocuments. Για τα προϊόντα που αγοράστηκαν σε Ασία-Ειρηνικό, μπορείτε να στείλετε επιστολή στην HP, στη διεύθυνση POD, PO Box 161, Kitchener Road Post Office, Singapore 912006. Θα πρέπει να συμπεριλάβετε το όνομα του προϊόντος σας και το ονοματεπώνυμο, τον αριθμό τηλεφώνου και την ταχυδρομική σας διεύθυνση.

ADVARSEL: Slut netledningen til en stikkontakt med vekselstrøm, der altid er let tilgængelig, for at mindske risikoen for elektrisk stød. Hvis netledningen har et 3-bens stik, skal du sætte ledningen i en 3-bens stikkontakt med jordforbindelse.

## <sub>FRANÇAIS</sub><br>Rendez-vous sur **www.hp.com/support** pour accéder au manuel de l'utilisateur, aux pilotes et aux logiciels.

For nogle landes eller områders vedkommende kan der være vedlagt en trykt begrænset HPgaranti fra HP i kassen. I de lande eller områder, hvor garantien ikke følger med i trykt format i kassen, kan du finde en kopi på nettet. Du kan hente en onlinekopi eller bestille et trykt eksemplar af din garanti på http://www.hp.com/go/orderdocuments. Hvis produktet er købt i Asien/Stillehavsområdet, kan du skrive til HP, POD, PO Box 161, Kitchener Road Post Office, Singapore 912006. Angiv produktnavnet samt dit navn, telefonnummer og postadresse.

## itauano<br>Visitare la pagina <mark>www.hp.com/support</mark> per individuare la guida per l'utente, i driver e il software in uso.

#### DEUTSCH Gehen Sie zu www.hp.com/support, um Ihr Benutzerhandbuch, Treiber und Software zu finden.

VORSICHT: Um die Gefahr von Stromschlägen zu verringern, stecken Sie das Netzkabel in eine Netzsteckdose, die jederzeit leicht erreichbar ist. Wenn das Netzkabel einen Stecker mit Erdungskontakt hat, stecken Sie das Kabel in eine geerdete Netzsteckdose.

## қазақша<br>Пайдаланушы нұсқаулығын, драйверлерді және бағдарламалық құралды алу үшін, www.hp.com/support сілтемесіне өтіңіз.

#### In einigen Ländern oder Regionen ist möglicherweise die HP Herstellergarantie im Versandkarton enthalten. In Ländern oder Regionen, in denen dies nicht der Fall ist, finden Sie die Garantie online. Um online Zugriff auf die Garantie zu erhalten

**АБАЙЛАҢЫЗ!** Электр тогының соғу қаупін азайту үшін, қуат сымын барлық кезде оңай қол жететін айнымалы ток розеткасына қосыңыз. Қуат сымында 3 істікшелі қосқыш болса, оны (жерге қосылған) 3 істікшелі розеткаға қосыңыз.

## **Өндіруші және өндіру мерзімі**<br><sup>HP Inc.</sup>

Мекенжайы: 1501 Раде Mill Road, Palo Alto, California 94304, U.S.<br>Өнімнің жасалу мерзімін табу үшін өнімнің қызмет көрсету<br>жапсырмасындағы 10 таңбадан тұратын сериялық нөмірін қараңыз.<br>4-ші, 5-ші және 6-шы сандар өнімнің

**Ресей:** ООО «ЭйчПи Инк», Ресей Федерациясы, 125171, Мәскеу, Ленинград<br>шоссесі, 16А блок 3, Телефон/факс: +7 495 797 35 00 / +7 499 92132 50<br>**Қазақстан:** «ЭйчПи Глобал Трэйдинг Би.Ви.» компаниясының<br>Казақстандағы филиалы,

oder eine gedruckte Version anzufordern, gehen Sie auf http://www.hp.com/go/orderdocuments. Wenn Sie Produkte im Asien-Pazifikraum erworben haben, wenden Sie sich bitte schriftlich an HP unter POD, PO Box 161, Kitchener Road Post Office, Singapore 912006. Geben Sie bitte den Produktnamen, Ihren Namen, Ihre Telefonnummer und Ihre Postanschrift an.

ADVERTENCIA: Para reducir el riesgo de que se produzcan descargas eléctricas, enchufe el cable de alimentación a una toma eléctrica de CA a la que pueda acceder fácilmente en todo momento. Si el cable de alimentación tiene un enchufe de 3 patas, conéctelo a una toma eléctrica de 3 patas con conexión a tierra (toma de tierra).

En algunos países/regiones, HP puede ofrecer una copia de la garantía limitada de HP en la caja. En algunos de los países o regiones donde no se proporciona la garantía en la caja, podrá encontrarla en Internet. Para acceder a una copia en línea o pedir una copia impresa de su garantía, vaya a http://www.hp.com/go/orderdocuments. En el caso de productos adquiridos en la región Asia-Pacífico, puede escribir a HP a la siguiente dirección: POD, PO Box 161, Kitchener Road Post Office, Singapore 912006. No olvide incluir el nombre del producto y su nombre, número de teléfono y dirección. Este producto es una pantalla de ordenador con una fuente de alimentación interna o un adaptador de CA externo. El póster de configuración impreso identifica los componentes

**ĮSPEJIMAS.** Kad išvengtumėte elektros šoko, maitinimo laidą junkite į visada lengvai pasiekiamą kintamosios srovės lizdą. Jei maitinimo laidas yra su 3 kontaktų tvirtinimo kištuku, jį reikia jungti į įžemintą 3 kontaktų lizdą.

de hardware de su pantalla. Dependiendo de su modelo de pantalla, los productos tienen una capacidad de potencia de 100-240 V CA, 200-240 V CA o 100-127/200-240 V CA, 50-60 Hz o 50/60 Hz, 1,5 A, 3 A, 4 A, 5,5 A, 6 A o 8 A. El adaptador de CA tiene una capacidad de 100-240 V CA, 50-60 Hz o 50/60 Hz, 0,5 A, 0,6 A, 0,8 A, 1 A, 1,2 A, 1,4 A, 1,5 A, 1,6 A, 1,7 A, 2 A, 2,2 A, 2,25 A, 2,4 A, 2,5 A, 2,7 A, 2,9 A o 4 A.

Para acceder a la guía del usuario más reciente, vaya a http://www.hp.com/support y seleccione su país. Seleccione Controladores y descargas y luego siga las instrucciones que aparecen en pantalla.

ΠΡΟΕΙΔ/ΣΗ: Για να μειώσετε τον κίνδυνο

ηλεκτροπληξίας, συνδέστε το καλώδιο τροφοδοσίας σε πρίζα AC στην οποία έχετε εύκολη πρόσβαση ανά πάσα στιγμή. Αν το καλώδιο τροφοδοσίας έχει βύσμα σύνδεσης 3 ακίδων, συνδέστε το καλώδιο σε πρίζα 3 ακίδων με γείωση.

## <sub>Norsk</sub><br>Gå til **www.hp.com/support** for å finne brukerveiledning, drivere og programvare.

AVERTISSEMENT : Pour réduire les risques de choc électrique, branchez le cordon d'alimentation sur une prise secteur facilement accessible à tout moment. Si le cordon d'alimentation est doté d'une prise de raccordement à trois broches, branchez le cordon sur une prise tripolaire reliée à la terre.

Dans certains pays ou certaines régions, HP peut fournir la garantie limitée HP pour le produit. Dans les pays ou régions où la garantie n'est pas fournie pour le produit, vous pouvez la consulter sur le site Web. Pour consulter une copie en ligne ou demander une version imprimée de votre garantie, rendez-vous sur http://www.hp.com/go/orderdocuments. Pour les produits achetés en Asie-Pacifique, vous pouvez écrire à HP à l'adresse suivante : POD, PO Box 161, Kitchener Road Post Office, Singapore 912006. Veuillez inclure le nom de votre produit, votre nom, votre numéro de téléphone et votre adresse postale.

AVVERTENZA: per ridurre il rischio di scosse elettriche, collegare il cavo di alimentazione a una presa CA facilmente accessibile in ogni momento. Se il cavo di alimentazione è dotato di spina tripolare, inserire il cavo in una presa dello stesso tipo con messa a terra.

## PYCCКИЙ Перейдите по адресу www.hp.com/support, чтобы найти руководство пользовате.

In alcuni Paesi o regioni, HP può fornire la Garanzia limitata HP all'interno della confezione. Nei Paesi o nelle regioni in cui la garanzia non è fornita all'interno della confezione, è possibile reperirla in rete. Per accedere a una copia online o ordinare una copia in formato cartaceo della garanzia, visitare la pagina http://www.hp.com/go/orderdocuments. Per i prodotti acquistati nell'area Asia Pacifico, è possibile scrivere al seguente recapito HP: POD, PO Box 161, Kitchener Road Post Office, Singapore 912006. Indicare nome del prodotto, nome e cognome, numero di telefono e indirizzo postale dell'acquirente.

загрузить драйверы и программное обеспе ОСТОРОЖНО! Для снижения риска поражения электрическим током подключайте кабель питания к электрической розетке, расположенной в легкодоступном месте. Если кабель питания снабжен

## sLovencina<br>Prejdite na lokalitu **www.hp.com/support**, kde nájdete používateľskú príručku, ovládače a softvér.

**VYSTRAHA:** Ak chcete znížiť riziko úrazu elektrickým prúdom, zapájajte napájací kábel do sieťovej napájacej zásuvky, ktorá je vždy ľahko prístupná. Ak je napájací kábel vybavený 3-kolíkovou zástrčkou, kábel zapojte do uzemnenej 3-kolíkovej zásuvky.

Na naslovu **www.hp.com/support** najdete uporabniški priročnik, gonilnike in programsko opremo.

Кейбір елдерде немесе аймақтарда HP компаниясы HP шектеулі кепілдігін қорапқа салып береді. Кепілдік қорапқа салып берілмейтін елдер немесе аймақтар үшін оны интернеттен табуға болады. Онлайн нұсқаны ашу немесе кепілдіктің басылған нұсқасына тапсырыс беру үшін http://www.hp.com/go/orderdocuments сілтемесіне өтіңіз. Азиялық Тыныс мұхит аймағында сатып алынған өнімдер үшін HP компаниясының мына мекенжайына хат жазуға болады: POD, PO Box 161, Kitchener Road Post Office, Singapore 912006. Өнім атауын, аты-жөніңізді, телефон нөмірін және пошталық мекенжайды көрсетіңіз.

#### LATVISKI Lai atrastu lietošanas rokasgrāmatu, draiverus un programmatūru, apmeklējiet vietni www.hp.com/support.

BRĪDINĀJUMS. Lai samazinātu elektriskās strāvas trieciena risku, pievienojiet strāvas vadu tādai maiņstrāvas kontaktligzdai, kas vienmēr ir ērti pieejama. Ja strāvas vadam ir pievienošanas kontaktdakša ar 3 kontaktiem, pievienojiet vadu iezemētai 3 kontaktu kontaktligzdai.

Dažās valstīs vai reģionos HP ierobežotā garantija var būt iekļauta iepakojumā. Valstīs vai reģionos, kur garantija netiek nodrošināta iepakojumā, tā ir atrodama tīmekļa vietnē. Lai piekļūtu tiešsaistes kopijai vai lai pasūtītu garantijas drukāto kopiju, apmeklējiet vietni http://www.hp.com/go/orderdocuments. Saistībā ar produktiem, kas pirkti Āzijas un Klusā okeāna reģionā, varat rakstīt uzņēmumam HP uz adresi: POD, PO Box 161, Kitchener Road Post Office, Singapore 912006. Norādiet produkta nosaukumu, savu vārdu un uzvārdu, tālruņa numuru un pasta adresi.

# uetuviškai<br>Eikite adresu <mark>www.hp.com/support</mark> ir

<sub>українська</sub><br>Перейдіть на веб-сайт <mark>www.hp.com/support</mark>, щоб знайти посібник користувача, драйвери та програмне забезпечення.

## susiraskite savo naudotojo vadovą, tvarkykles bei programinę įrangą.

#### **УВАГА!** Щоб зменшити ризик ураження електричним струмом, під'єднуйте кабель живлення до розетки змінного струму, розташованої в доступному місці. Якщо кабель живлення має 3-контактну вилку, під'єднуйте цей кабель до заземленс<br>3-контактної розетки. 3-контактної розетки.

Kai kuriose šalyse arba regionuose HP ribotosios garantijos sutartį bendrovė HP gali pateikti dėžėje. Šalyse arba regionuose, kuriuose garantijos sutartis dėžėje nepateikiama, galite ją rasti tinklalapyje. Jei norite atsisiųsti internetinę garantijos kopiją arba užsisakyti spausdintinę kopiją, eikite adresu http://www.hp.com/go/orderdocuments. Jei gaminį esate įsigiję Azijos ir Ramiojo vandenyno regione, rašykite HP adresu: POD, PO Box 161, Kitchener Road Post Office, Singapore 912006. Nurodykite gaminio pavadinimą, savo vardą ir pavardę, telefono numerį ir pašto adresą.

### MAGYAR A felhasználói útmutatók, illesztőprogramok és szoftverek megkereséséhez lépjen a www.hp.com/support oldalra.

FIGYELMEZTETÉS: Az áramütés elkerülése érdekében a tápkábelt olyan váltóáramú hálózati aljzatba dugja, amely mindig könnyen hozzáférhető. Ha a tápkábelen háromérintkezős csatlakozó van, földelt háromérintkezős dugaszolóaljzathoz csatlakoztassa.

## 简体中文 若需用户指南、驱动程序和软件,请前往 www.hp.com/s

警告:为降低电击的风险,请将电源线插头插入 随时方便拔出的交流电源插座中。如果电源线为 三脚插头,请将电源线插入接地的三孔插座中。 在某些国家或地区,包装盒中可能随附印刷 K二百家或起芒,已获血干与能湿的动机。 国家或地区,您可以在 Web 上找到保修声明。若要 口次数起口,然后,然后,我们就是 http://www.hp.com/go/orderdocuments。对于在 亚太地区购买的产品,您可以写信给 HP,地址 为:POD, PO Box 161, Kitchener Road Post Office, eapore 912006。来信请提供产品名称、您的姓名、 电话号码和邮寄地址。

## <sub>繁體中x</sub><br>前往 www.hp.com/support 以尋找您的使用指 南、驅動程式和軟體。

**注意事項:**為降低電擊風險,請將電源線插入隨 時隨手可及的 AC 插座。如果電源線隨附的是 3 接 腳電源插頭,請將電源線插入接地的 3 插孔插座。

在某些國家/地區,HP 會在包裝盒中提供 「HP 有限保固」。在未提供書面格式保固 。<br>的國家/地區,您可以在網站上找到該保固。若 要存取保固的線上複本或索取書面複本,請前往 http://www.hp.com/go/orderdocuments。對於在 亞太地區購買的產品,您可以寫信給 HP,地址 為:POD, PO Box 161, Kitchener Road Post Office, Singapore 912006。來函請附上您的產品名稱、 姓名、電話號碼和郵寄地址。

Egyes országokban/térségekben a HP a korlátozott jótállást a dobozba helyezi. Azokban az országokban, illetve térségekben, ahol a jótállás nincs mellékelve a dobozban, a jótállást az interneten találja meg. Az online verzió megtekintéséhez vagy egy nyomtatott példány megrendeléséhez látogasson el a http://www.hp.com/go/orderdocuments webhelyre. Az Ázsiában és a csendes-óceáni térségben vásárolt termékek esetén a HP részére a következő címre írhat: POD, PO Box 161, Kitchener Road Post Office, Singapore 912006. Tüntesse fel a termék nevét, valamint saját nevét, telefonszámát és postacímét.

## NEDERLANDS

## Ga naar www.hp.com/support om de gebruikershandleiding, stuurprogramma's en software te vinden.

WAARSCHUWING: Sluit het netsnoer aan op een geaard stopcontact dat gemakkelijk te bereiken is om het risico op elektrische schokken te beperken. Als het netsnoer voorzien is van een geaarde stekker, moet u het aansluiten op een geaard stopcontact.

In sommige landen of regio's wordt door HP een HP beperkte garantie meegeleverd in de doos. Voor landen/regio's waar de garantie niet wordt meegeleverd in de doos, kunt u deze op internet vinden. Om een online exemplaar te openen of een gedrukt exemplaar van uw garantie te bestellen, gaat u naar http://www.hp.com/go/orderdocuments. Voor producten gekocht in Azië en het Pacifisch gebied kunt u HP aanschrijven op het volgende adres: POD, PO Box 161, Kitchener Road Post Office, Singapore 912006. Vermeld de

productnaam en uw naam, telefoonnummer en postadres.

ADVARSEL: Koble strømledningen til en stikkontakt som alltid er lett tilgjengelig, for å redusere faren for elektrisk støt. Hvis strømledningen har et trepolet støpsel, setter du ledningen inn i en jordet, trepolet stikkontakt.

I enkelte land eller regioner kan HP legge ved HPs begrensede garanti i esken. I land eller regioner hvor garantien ikke ligger ved i esken, kan du finne den på nett. Gå til http://www.hp.com/go/orderdocuments for å finne den nettbaserte versjonen, eller bestill en trykt versjon av garantien. For produkter som er kjøpt i stillehavsdelen av Asia, kan du skrive til HP ved POD, PO Box 161, Kitchener Road Post Office, Singapore 912006. Legg ved produktnavn, samt navn, ditt telefonnummer og din postadresse.

#### POLSKI Instrukcję obsługi, sterowniki i oprogramowanie można znaleźć pod adresem www.hp.com/support.

OSTRZEŻENIE: Aby ograniczyć ryzyko porażenia prądem elektrycznym, kabel zasilający należy podłączać do gniazdka sieci elektrycznej znajdującego się w łatwo dostępnym miejscu. Jeśli wtyczka kabla zasilającego jest 3-bolcowa, należy ją podłączyć do uziemionego, 3-stykowego gniazdka sieci elektrycznej. W niektórych krajach lub regionach ograniczona gwarancja firmy HP może być dostarczana przez firmę HP w pudełku. W krajach lub regionach, w których gwarancja nie jest dołączona w pudełku, jest ona dostępna za pośrednictwem witryny internetowej. Aby uzyskać dostęp do kopii online lub zamówić wydruk gwarancji, przejdź do strony http://www.hp.com/go/orderdocuments. W sprawie produktów zakupionych w regionie Azji i Pacyfiku można napisać do firmy HP na adres POD, PO Box 161, Kitchener Road Post Office, Singapore 912006. Należy podać nazwę produktu oraz swoje imię i nazwisko, numer telefonu i adres korespondencyjny.

# <del>роктивиеs</del><br>Vá até <mark>www.hp.com/support</mark> para localizar o seu

manual do utilizador, controladores e software.

AVISO: Para reduzir o risco de choque elétrico,

ligue o cabo de alimentação a uma tomada elétrica facilmente acessível em todas as situações. Se o cabo de alimentação possui uma ficha de ligação de 3 pinos, ligue o cabo a uma tomada de 3 pinos com ligação à terra. Em alguns países ou regiões, a HP poderá fornecer uma Garantia Limitada HP impressa na caixa. Nos países ou regiões onde a garantia não é fornecida impressa na caixa, pode obter uma cópia online. Para aceder a uma cópia online ou encomendar uma cópia impressa da garantia, vá até http://www.hp.com/go/orderdocuments. Para produtos adquiridos na região da Ásia-Pacífico, pode contactar a HP através da morada POD, PO Box 161, Kitchener Road Post Office, Singapore 912006. Deve incluir

o nome do produto e o seu nome, número de telefone e morada. PORTUGUÊS (BRASIL)

## Acesse www.hp.com/support para localizar o guia do usuário, os drivers e o software.

ADVERTÊNCIA: Para reduzir o risco de choque elétrico,

conecte o cabo de alimentação a uma tomada de CA cujo acesso seja sempre fácil. Se o cabo de alimentação tiver um conector de 3 pinos, conecte-o a uma tomada de 3 pinos com aterramento (fio-terra).

Em alguns países ou regiões, a HP pode fornecer a Garantia Limitada HP dentro da caixa. Para os países ou regiões onde a garantia não é fornecida dentro da caixa, você pode encontrá-la na web. Para acessar uma cópia online ou solicitar uma cópia impressa da sua garantia, acesse http://www.hp.com/go/orderdocuments. Para produtos adquiridos na região Ásia-Pacífico, você pode escrever para a HP no endereço POD, PO Box 161, Kitchener Road Post Office, Singapore 912006. Inclua o nome do produto, seu nome, telefone e endereço para correspondência.

## Accesați www.hp.com/support pentru a localiza ghidul pentru utilizatori, driverele și software-ul.

**POMÂNĂ** 

AVERTISMENT: Pentru a reduce riscul de electrocutare, conectați cablul de alimentare la o priză de c.a. ușor accesibilă în orice moment. În cazul în care cablul de alimentare are un ștecher cu 3 pini, introduceți cablul într-o priză împământată (cu 3 pini).

În unele țări sau regiuni, în cutie poate fi furnizată o Garanție limitată HP. Pentru țările sau regiunile în care garanția nu este furnizată în cutie, puteți să solicitați o copie de pe site-ul web. Pentru a accesa o copie online sau pentru a comanda o copie imprimată a garanției, accesați http://www.hp.com/go/orderdocuments. Pentru produsele cumpărate în Asia Pacific, puteți scrie companiei HP la adresa POD, PO Box 161, Kitchener Road Post Office, Singapore 912006. Vă rugăm să includeți denumirea produsului și numele dvs., numărul de telefon și adresa poștală.

трехконтактной вилкой, подключайте его к заземленной трехконтактной розетке. ПРОИЗВОДИТЕЛЬ и дата производства HP Inc.

енин НР Inc.<br>Адрес: 1501 Page Mill Road, Palo Alto, California 94304, U.S.<br>Дата производства зашифрована в 10-значном серийном номер Дата производства зашифрована в 10-значном серийном номере,<br>расположенном на наклейке со служебной информацией изделия.<br>4-я, 5-я и 6-я цифры обозначают год и неделю производства. 4-я цифра<br>обозначает год, например, «3» об

**Казахстан:** Филиал компании «ЭйчПи Глобал Трэйдинг Би.Ви.»,<br>Республика Казахстан, 050040, г. Алматы, Бостандыкский район,<br>проспект Аль-Фараби, 77/7, телефон/факс: +7 727 355 35 52

Для некоторых стран и регионов компания HP может включать в комплект поставки ОД НР может включать в комплект поставки<br>Ограниченную гарантию HP. В странах и регионах для которых этот экземпляр не входит в комплект поставки, его можно найти в Интернете. Чтобы открыть экземпляр гарантии на веб-странице или заказать печатный экземпляр, перейдите по адресу http://www.hp.com/go/orderdocuments. Если продук приобретен в Азиатско-Тихоокеанском регионе, можно отправить письменный запрос в компанию HP по адресу: POD, PO Box 161, Kitchener Road Post Office, Singapore 912006. Укажите наименование продукта, свои имя, номер телефона и почтовый адрес.

Spoločnosť HP môže v niektorých krajinách/ oblastiach poskytovať obmedzenú záruku spoločnosti HP, ktorá je priložená v balení. V krajinách/ oblastiach, v ktorých sa záruka nedodáva v balení, môžete záruku nájsť na internete. Ak si chcete pozrieť kópiu záruky online alebo si objednať jej tlačenú kópiu, prejdite na lokalitu http://www.hp.com/go/orderdocuments. Pri produktoch kúpených v Ázii a Tichomorí môžete spoločnosti HP napísať na adresu POD, PO Box 161, Kitchener Road Post Office, Singapore 912006. Uveďte názov produktu, svoje meno, telefónne číslo a poštovú adresu.

## SLOVENŠČINA

OPOZORILO: Da zmanjšate tveganje električnega udara, napajalni kabel priključite v električno vtičnico, ki je vedno lahko dostopna. Če ima napajalni kabel tripolni vtič, ga priključite v ozemljeno tripolno vtičnico (z zaščitnim vodnikom).

V nekaterih državah ali regijah lahko HP v škatli priloži natisnjeno omejeno garancijo HP. V državah ali regijah, v katerih garancija ni priložena v škatli, jo lahko prenesete s spleta. Za dostop do spletne različice ali naročilo natisnjene različice svoje garancije pojdite na http://www.hp.com/go/orderdocuments. Za izdelke, kupljene v Tihomorski Aziji, lahko pišete HP-ju na naslov POD, PO Box 161, Kitchener Road Post Office, Singapore 912006. Navedite ime izdelka, svoje ime, telefonsko številko in poštni naslov.

### SUOMI Siirry osoitteeseen www.hp.com/support, josta voit ladata käyttöoppaan, ohjaimia ja ohjelmistoja.

VAROITUS: Voit pienentää sähköiskun vaaraa kytkemällä virtajohdon pistorasiaan, johon on aina vaivaton pääsy. Jos virtajohdossa on kolmipiikkinen pistoke, kytke se maadoitettuun kolminastaiseen pistorasiaan.

Joissakin maissa tai joillakin alueilla HP voi toimittaa HP:n rajoitetun takuun tuotteen mukana pakkauslaatikossa. Jos takuuta ei omassa maassasi tai alueellasi toimiteta painettuna tuotteen mukana pakkauslaatikossa, se löytyy Internetistä. Jos haluat lukea takuutietojesi verkkoversion tai tilata painetun kopion, siirry osoitteeseen http://www.hp.com/go/orderdocuments. Jos tuote on ostettu Tyynenmeren Aasian alueelta, voit kirjoittaa HP:lle osoitteeseen POD, PO Box 161, Kitchener Road Post Office, Singapore 912006. Liitä mukaan tuotenimi, oma nimesi, puhelinnumerosi sekä postiosoitteesi.

### SVENSKA Gå till www.hp.com/support för att hitta

din användarhandbok, dina drivrutiner och din programvara. VARNING: För att minska risken för elstöt ska strömkabeln anslutas till ett eluttag som alltid är enkelt att komma åt. Har strömkabeln en jordad kontakt ska kabeln anslutas till ett jordat uttag.

I vissa länder eller regioner medföljer en kopia av HP:s begränsade garanti i förpackningen. I länder eller regioner där garantiinformationen inte medföljer i förpackningen kan du hitta den på webben. Om du vill få tillgång till en kopia online eller beställa ett tryckt exemplar av garantiinformationen, går du till http://www.hp.com/go/orderdocuments. Är produkter köpt i Asien eller Stillahavsområdet kan du skriva till HP på adressen POD, PO Box 161, Kitchener Road Post Office, Singapore 912006. Ange produktnamn, ditt namn, ditt telefonnummer och din postadress.

## TÜRKÇE

Kullanıcı kılavuzunuzu, sürücülerinizi ve yazılımınızı bulmak için www.hp.com/support adresine gidin.

UYARI: Elektrik çarpması riskini azaltmak için, güç kablosunu her zaman kolayca erişebileceğiniz bir AC elektrik prizine takın. Güç kablosunda bir 3 uçlu bağlantı fişi varsa kabloyu 3 uçlu (topraklı) bir prize takın.

HP, bazı ülkelerde veya bölgelerde, kutu içinde HP Sınırlı Garantisini eklemiş olabilir. Garantinin kutu içinde verilmediği ülkelerde veya bölgelerde, internetten bir kopyasına erişebilirsiniz. Garantinizin çevrimiçi bir kopyasına erişmek ya da basılı bir kopyasını istemek için http://www.hp.com/go/orderdocuments adresine gidin Asya Pasifik bölgesinde satın alınan ürünler için POD, PO Box 161, Kitchener Road Post Office, Singapore 912006 adresinden HP'ye mektup gönderebilirsiniz. Ürününüzün adını, adınızı, telefon numaranızı ve posta adresinizi belirtin.

Для деяких країн і регіонів до комплекту постачання може входити обмежена гарантія HP. У країнах і регіонах, де друкована версія гарантії не надається, текст гарантії доступний на веб-сайті. Щоб отримати доступ до електронної версії або замовити друковану копію гарантії, перейдіть на веб-сайт http://www.hp.com/go/orderdocuments. Якщо продукт придбано в Азійсько-Тихоокеанському регіоні, до компанії HP можна написати на адресу: POD, PO Box 161, Kitchener Road Post Office, Singapore 912006. Вкажіть назву продукту, своє ім'я, номер телефону та поштову адресу.

Цей продукт – це дисплей комп'ютера із внутрішнім джерелом живлення чи зовнішнім адаптером змінного струму. У друкованих посібнику з налаштування наведено апаратні компоненти дисплея. Залежно від моделі дисплеї живляться від електромережі напругою 100-240 В змінного струму, 200–240 В змінного струму або 100–127/200–240 В змінного струму частотою 50–60 Гц або 50/60 Гц та споживають струм 1,5 A, 3 A, 4 A, 5,5 A, 6 A або 8 A. Адаптер змінного струму видає напругу 100–240 В змінного струму частотою 50–60 Гц або 50/60 Гц та видає струм 0,5 A, 0,6 A, 0,8 A, 1 A, 1,2 A, 1,4 A, 1,5 A, 1,6 A, 1,7 A, 2 A, 2,2 A, 2,25 A, 2,4 A, 2,5 A, 2,7 A, 2,9 A або 4 A.

Щоб переглянути останню версію посібника користувача, перейдіть на веб-сайт http://www.hp.com/support і виберіть свою країну. Виберіть розділ «Драйверы и материалы для загрузки» (Драйвери та матеріали для завантаження) і дотримуйтеся вказівок на екрані.

## 日本語

....<br>-ザー ガイド、ドライバーおよびソフトウェア をダウンロードするには、HPのサポートWebサ<sub>・</sub> https://support.hp.com/jp-ja/ にアクセスしてく

△ 警告:感電を防ぐため、電源コードは常に、装置の<br>△ 近くの手が届きやすい場所にある電源コンセントに 接続してください。安全に使用するため、必ず電源コード です。

(<del>) finitional of conserver in manage commitment</del><br>付属していない国または地域では、Webサイトから入手て きます。http://www.hp.com/go/orderdocuments/ にアクセス -<br>て、オンライン版の保証規定を入手するか、印刷された して、パンション IRの Shittle Actory ファンスト Fluid Five<br>保証規定を申し込んでください。アジア太平洋地域で購入<br>された製品につきましては、POD, PO Box 161, Kitchener Road - USI Uniter, Singapore ST200026 C におとて D 中 D 2006 9 。<br>その場合は、お使いの製品名、およびお客様のお名前、お<br>電話番号、ご住所をご明記ください。

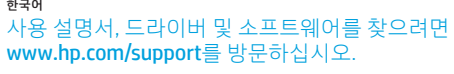

**경고:** 감전의 위험을 줄이려면 전원 코드를 언제든지 쉽게 사용할 수 있는 AC 콘센트에 꽂으십시오. 전원 코드가 3핀 장착 플러그로 되어 있는 경우 접지된 3핀 프로스 - 3 L B T 트로드 - 7<br>콘센트에 코드를 꽂으십시오.

일부 국가 또는 지역의 경우 HP의 보증서 인쇄본이 상자에 함께 제공될 수 있습니다. 보증서가 제품 상자 안에 들어 있지 않은 국가 또는 지역에서는 웹에서 보증서를 찾을 수 있습니다. 온라인 사본에 액세스하거나 보증서의 인쇄된 사본을 주문하시려면 http://www.hp.com/go/orderdocuments 를 방문하십시오. 아시아 태평양 지역에서 구매한 제품의 경우 다음 HP 주소로 서신을 보내주십시오. POD, PO Box 161, Kitchener Road Post Office, Singapore 912006. 제품명, 성명, 전화번호, 우편 주소를 포함해 주십시오.

> • 使用方法:請見上面步驟 • 緊急處理方法:無

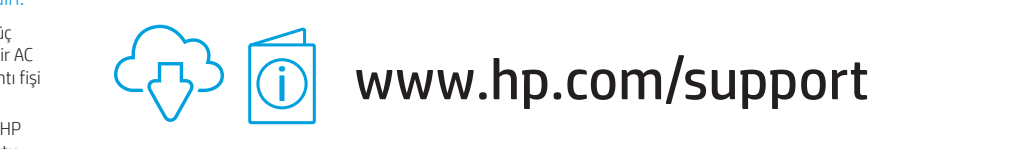

### RMN/型號/型号: HSD-0028-A

### © Copyright 2020 HP Development Company, L.P.

HDMI, the HDMI Logo and High-Definition Multimedia Interface are trademarks or registered trademarks of HDMI Licensing LLC. DisplayPort™ is a<br>trademark owned by the Video Electronics Standards Association (VESA) in the Un

The information contained herein is subject to change without notice. The only warranties for HP products and services are set forth in the ex warranty statements accompanying such products and services. Nothing herein should be construed as constituting an additional warranty. HP shall<br>not be liable for technical or editorial errors or omissions contained herein

Second Edition: July 2020 First Edition: August 2019 L72367-B22